# **Small Format**

These instructions explain how to correctly prepare a print-ready file.

#### 1. ADDITIONAL INFORMATION

Vector paths should have a weight of at least 0.25 pt.

We recommend that you do not place frames or passepartouts too close to the margins, as the tolerance in the cutting process may produce a slightly uneven result.

Fonts should be embedded in the PDF or converted into curves/paths. The minimum font size (below which we cannot guarantee perfect print quality) is 6 pt.

By default, when overlapping opaque colours are printed, the top colour knocks out the area underneath. Overprinting prevents knockouts and allows the inks to overlap. To avoid unexpected colour results, check that your file does not contain overprinted objects or text.

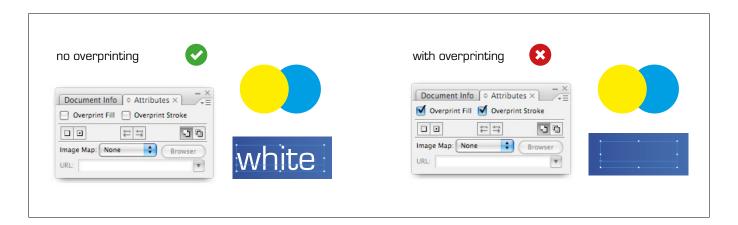

## 2. COLOURS

All files should be sent in <u>CMYK</u> (cyan, magenta, yellow, black), with the Fogra 39 colour profile. Images in RGB or with PANTONE colours will be converted automatically using a standard colour separation profile.

#### 3. PDF

Our systems can only process files in PDF format and in 1:1 scale (not password-protected). Save the PDF in high quality, without downsampling and keeping the layers separate.

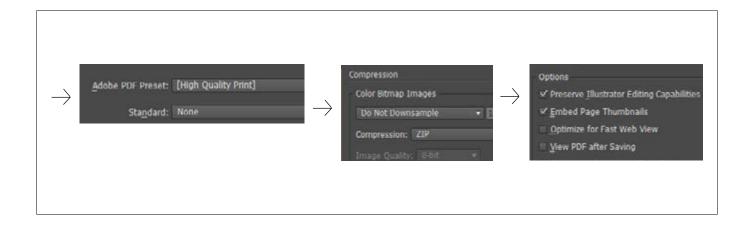

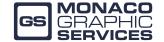

### 4. MARGINS AND BLEED

Leave a minimum of 3 mm between the text and the cut line and 1 mm of bleed.

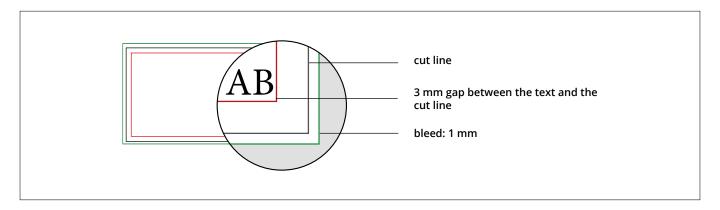

## 5. FORMAT ORIENTATION

The orientation of the pages of the PDF must match the choice made in your order (horizontal or vertical). Both pages must have the same orientation. Once you have saved the PDF file, ensure you do not rotate the pages using Acrobat.

PLEASE NOTE: For double-sided printing, the sheet is rotated around its vertical axis, as if turning the pages of a book: bear this in mind when positioning the text, as well as following the orientation chosen in your order.

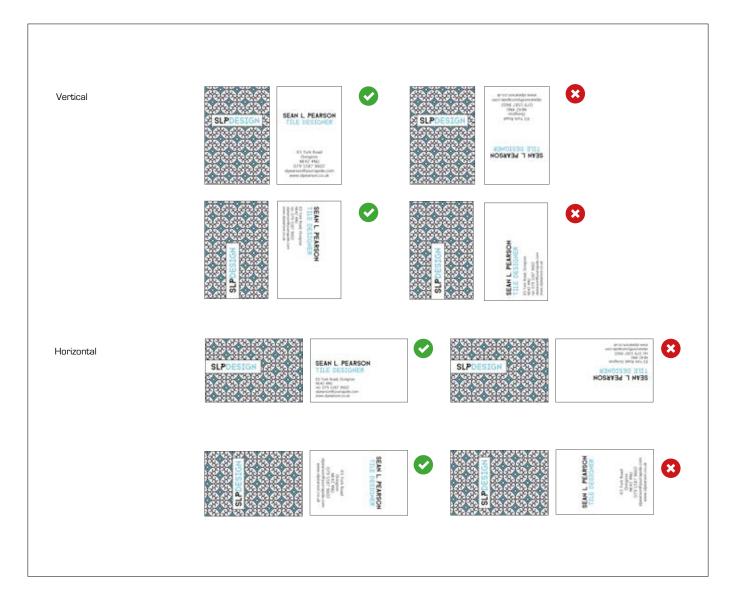

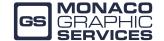